# **Signal Processing Toolbox Release Notes**

The ["Signal Processing Toolbox 6.4 Release Notes" on page 1-1](#page-6-0) describe the changes introduced in the latest version of the Signal Processing Toolbox. The following topics are discussed in these Release Notes:

- **•** ["New Features" on page 1-2](#page-7-0)
- **•** ["Major Bug Fixes" on page 1-3](#page-8-0)
- **•** ["Known Software and Documentation Problems" on page 1-4](#page-9-0)
- **•** ["Upgrading from an Earlier Release" on page 1-5](#page-10-0)

The Signal Processing Toolbox Release Notes also provide information about recent versions of the product, in case you are upgrading from a version that was released prior to Release 14SP2.

- **•** ["Signal Processing Toolbox 6.3 Release Notes" on page 2-1](#page-12-0)
- **•** ["Signal Processing Toolbox 6.2.1 Release Notes" on page 3-1](#page-20-0)
- **•** ["Signal Processing Toolbox 6.2 Release Notes" on page 4-1](#page-24-0)
- **•** ["Signal Processing Toolbox 6.1 Release Notes" on page 5-1](#page-32-0)

#### **Printing the Release Notes**

If you would like to print the Release Notes, you can link to a PDF version.

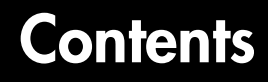

# **[Signal Processing Toolbox 6.4 Release Notes](#page-6-0)**

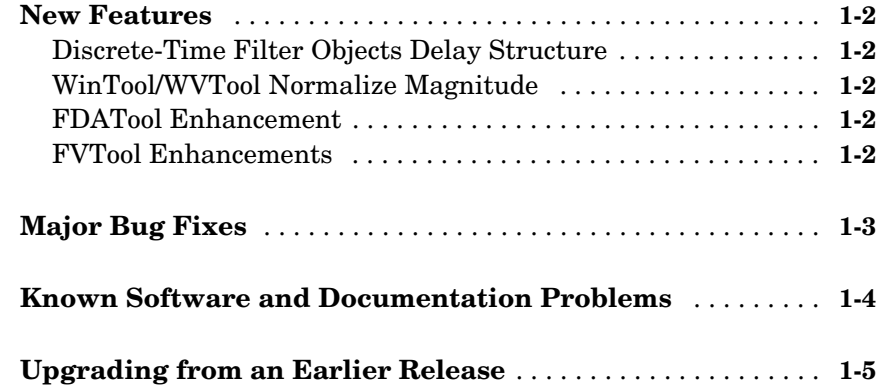

# **[Signal Processing Toolbox 6.3 Release Notes](#page-12-0)**

# *2*

*1*

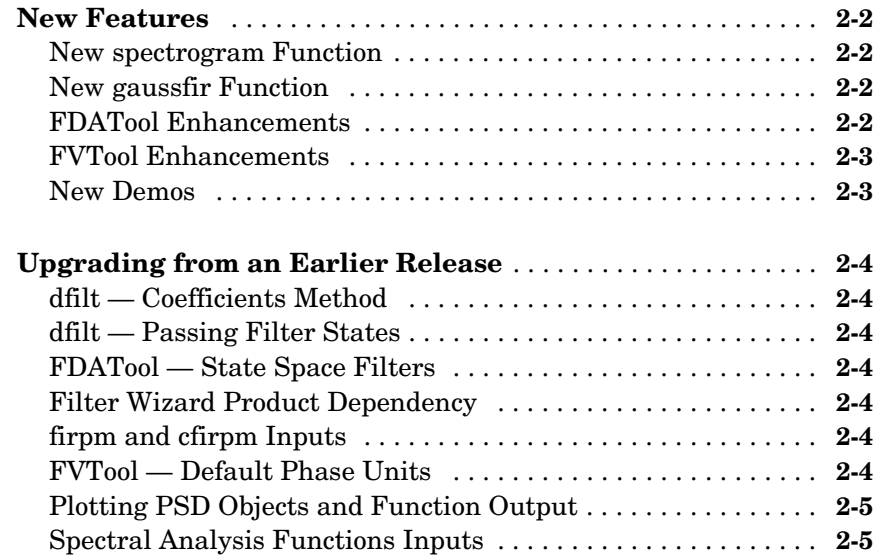

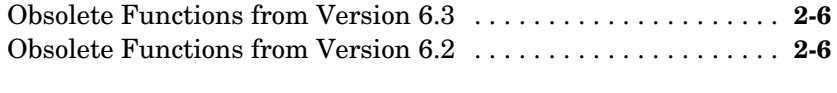

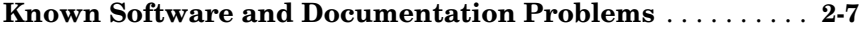

# **[Signal Processing Toolbox 6.2.1 Release Notes](#page-20-0)**

# *3*

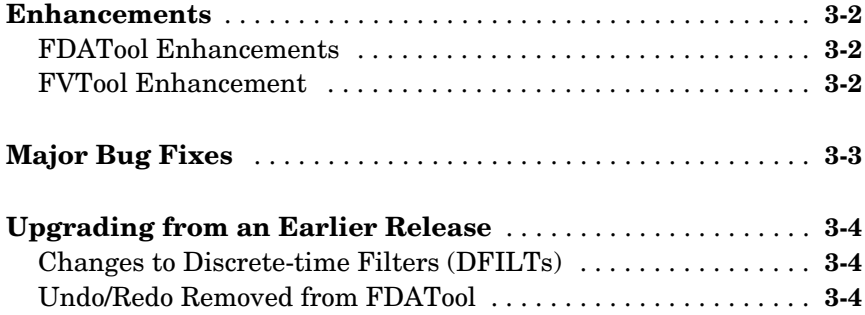

# **[Signal Processing Toolbox 6.2 Release Notes](#page-24-0)**

# 4

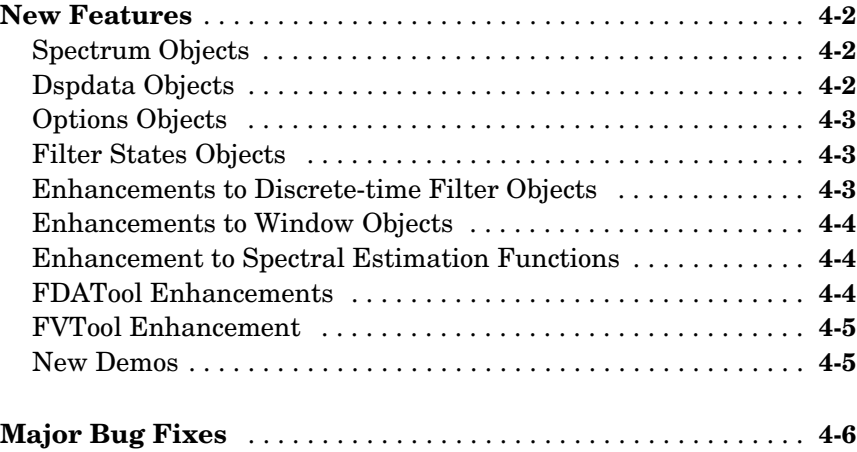

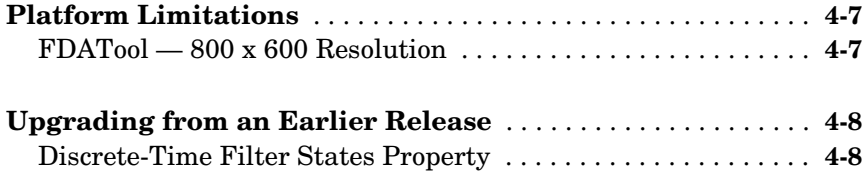

# **[Signal Processing Toolbox 6.1 Release Notes](#page-32-0)**

# *5*

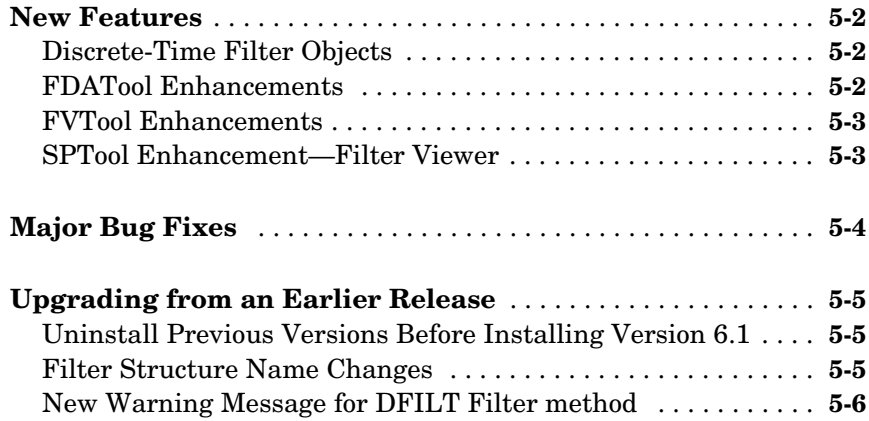

# <span id="page-6-1"></span>**1**

# <span id="page-6-0"></span>Signal Processing Toolbox 6.4 Release Notes

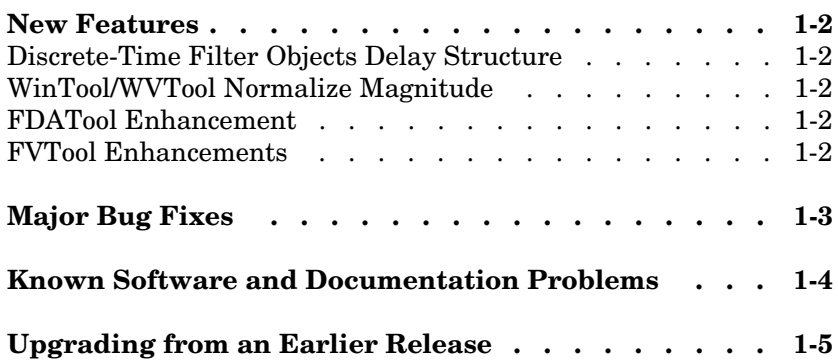

### <span id="page-7-1"></span><span id="page-7-0"></span>**New Features**

The following new features and enhancements have been added to the Signal Processing Toolbox Version 6.4.

### <span id="page-7-2"></span>**Discrete-Time Filter Objects Delay Structure**

A new delay structure (dfilt.delay) has been added to dfilt objects. This structure adds latency to any signal filtered with it.

### <span id="page-7-3"></span>**WinTool/WVTool Normalize Magnitude**

A Normalize magnitude option has been added to the **Analysis Parameters** of WinTool and WVTool magnitude plots.

### <span id="page-7-4"></span>**FDATool Enhancement**

#### **Improved Plot Displays**

The default plots for filter responses have been improved. The *y*-axis autoscaling includes buffer regions around the data and shows only the significant data. To see all of the data without any buffer regions, select **Full view** from the **View** menu.

### <span id="page-7-5"></span>**FVTool Enhancements**

#### **Passband Zoom**

If you have a filter in FVTool that was created in FDATool or from a Filter Design Toolbox fdesign object, you can use **Passband** on the **View** menu to zoom the passband region.

### **Improved Plot Displays**

The default plots for filter responses have been improved. The *y*-axis autoscaling includes buffer regions around the data and shows only the significant data. To see all of the data without any buffer regions, select **Full view** from the **View** menu.

# <span id="page-8-1"></span><span id="page-8-0"></span>**Major Bug Fixes**

To view major bug fixes made since R14SP2 for the Signal Processing Toolbox, use the Bug Reports interface on the MathWorks Web site.

**Note** If you are not already logged in to Access Login, when you link to the Bug Reports interface (see below), you will be prompted to log in or create an Access Login account.

After you are logged in, use this Bug Fixes link. You will see the bug report for the Signal Proceesing Toolbox. The report is sorted with fixed bugs listed first, and then open bugs.

If you are viewing these release notes in PDF form on the MathWorks Web site, you can refer to the HTML form of the release notes on the MathWorks Web site and use the link provided.

# <span id="page-9-1"></span><span id="page-9-0"></span>**Known Software and Documentation Problems**

To view important open bugs in R14SP3 for the Signal Processing Toolbox, use the Bug Reports interface on the MathWorks Web site.

**Note** If you are not already logged in to Access Login, when you link to the Bug Reports interface (see below), you will be prompted to log in or create an Access Login account.

After you are logged in, use this Open Bugs link. You will see the bug report for the Signal Processing Toolbox. The report is sorted with fixed bugs listed first, and then open bugs. You can select the Status column to list the open bugs first.

If you are viewing these release notes in PDF form on the MathWorks Web site, you can refer to the HTML form of the release notes on the MathWorks Web site and use the link provided.

# <span id="page-10-1"></span><span id="page-10-0"></span>**Upgrading from an Earlier Release**

There are no upgrade issues involved in moving from the Signal Processing Toolbox 6.3 to Version 6.4.

If you are upgrading from Version 6.2.1 or earlier, see ["Upgrading from an](#page-15-7)  [Earlier Release" on page 2-4](#page-15-7) in the Signal Processing Toolbox 6.3 Release Notes.

# <span id="page-12-1"></span><span id="page-12-0"></span>Signal Processing Toolbox 6.3 Release Notes

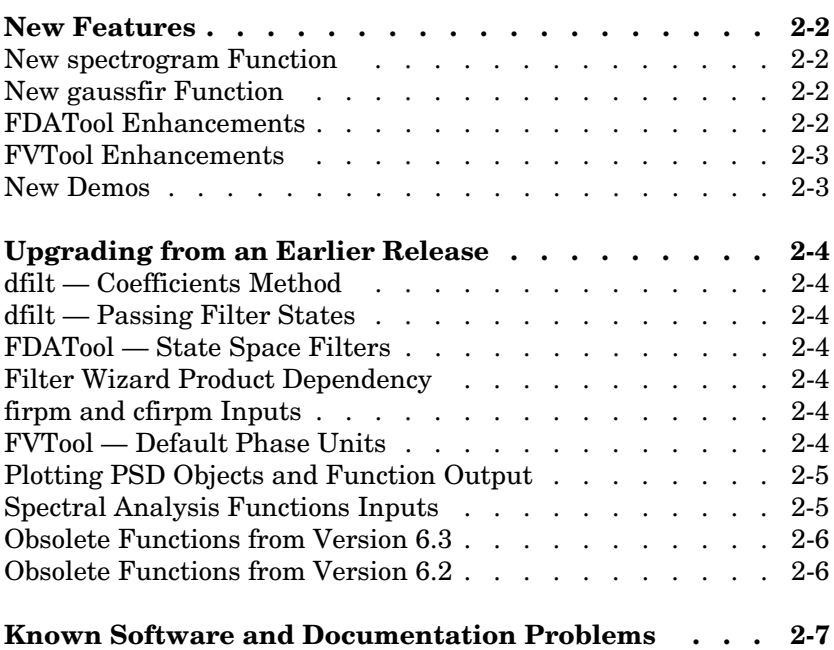

# <span id="page-13-0"></span>**New Features**

The following new features and enhancements have been added to the Signal Processing Toolbox Version 6.3.

### <span id="page-13-1"></span>**New spectrogram Function**

This function replaces the grandfathered specgram function. It uses new default values and the order of the inputs has changed. If you use this function with no outputs, a surface plot is dispayed, instead of an image. See spectrogram for more information.

# <span id="page-13-2"></span>**New gaussfir Function**

This function replaces the grandfathered firgauss function. gaussfir uses parameters that are common to communications systems. See gaussfir for more information.

# <span id="page-13-3"></span>**FDATool Enhancements**

### **Tip of the Day**

A new Tip of the Day dialog displays when you start FDATool. It contains tips and hints for using FDATool.

### **Spectral Rejection Masks**

You can draw lines on your filter response in FDATool to indicate rejection areas.

### **Generated C Header File Complex Filter Support**

FDATool now supports generating C header files for complex filters.

### **Analysis Parameters**

Three new options have been added to the Analysis Parameters for magnitude response displays. These options are also available in FVTool.

- **• Normalize Magnitude to 1 (0 dB)** displays the magnitude so that the maximum magnitude value occurs at 0 dB
- **• Autoscale axes**  automatically scales the response data *y*-axis

**• dB Display Range** — If you are not using autoscale and the magnitude display is in dB, this allows you to specify the *y*-axis limits, .

### <span id="page-14-0"></span>**FVTool Enhancements**

#### **SOS Filter Coefficients Display**

The coefficient view in FVTool now displays each section of a second-order section filter as a separate filter with its own numerator, denominator, and gain.

### <span id="page-14-1"></span>**New Demos**

The Signal Processing Toolbox demos have been reorganized and a new demo on the analysis of a numerically controlled oscillator (NCO) has been added.

# <span id="page-15-7"></span><span id="page-15-0"></span>**Upgrading from an Earlier Release**

This section describes the upgrade issues involved in moving from the Signal Processing Toolbox 6.2.1 to Version 6.3.

If you are upgrading from Version 6.2 or earlier, see ["Upgrading from an](#page-31-2)  [Earlier Release" on page 4-8](#page-31-2) in the Signal Processing Toolbox 6.2 Release Notes.

### <span id="page-15-1"></span>**dfilt — Coefficients Method**

The dfilt coefficients method has been changed to the coeffs method, which returns a structure. See the Methods section of dfilt for information.

### <span id="page-15-2"></span>**dfilt — Passing Filter States**

You cannot pass filter states (initial and final conditions) via the dfilt filter method. You must use the states property. See dfilt for more information.

### <span id="page-15-3"></span>**FDATool — State Space Filters**

FDATool no longer supports state space filters. If you load a saved session that contains a state space filter, it is converted to a direct-form II transposed filter.

### <span id="page-15-4"></span>**Filter Wizard Product Dependency**

The Filter Wizard no longer requires the Signal Processing Blockset. You can use the Filter Wizard if you have the Signal Processing Toolbox and Simulink installed. If you have the Signal Processing Blockset installed, more options are available. See dspfwiz for more information.

## <span id="page-15-5"></span>**firpm and cfirpm Inputs**

The firpm and cfirpm functions now take function handles as inputs instead of strings.

### <span id="page-15-6"></span>**FVTool — Default Phase Units**

The default units for the phase response in FVTool have been changed to radians. This is consistent with the phasez function.

### <span id="page-16-0"></span>**Plotting PSD Objects and Function Output**

The following functions and methods now generate standard MATLAB plots, instead of launching an interactive plot:

- **•** dspdata plot method
- **•** spectrum psd, pseudospectrum, and msspectrum methods
- **•** pburg
- **•** pcov
- **•** periodogram
- **•** pmcov
- **•** pmtm
- **•** pwelch
- **•** pyulear

Refer to the MATLAB documentation for information on plots.

### <span id="page-16-1"></span>**Spectral Analysis Functions Inputs**

pwelch (and the other spectrum analysis functions) no longer accept 'half' or 'whole'. You must use 'onesided' or 'twosided' to indicate the type of analysis you want.

### <span id="page-17-0"></span>**Obsolete Functions from Version 6.3**

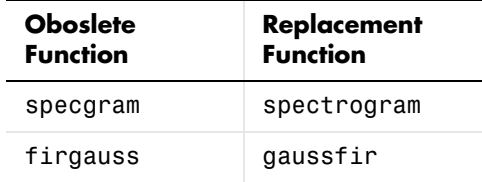

## <span id="page-17-1"></span>**Obsolete Functions from Version 6.2**

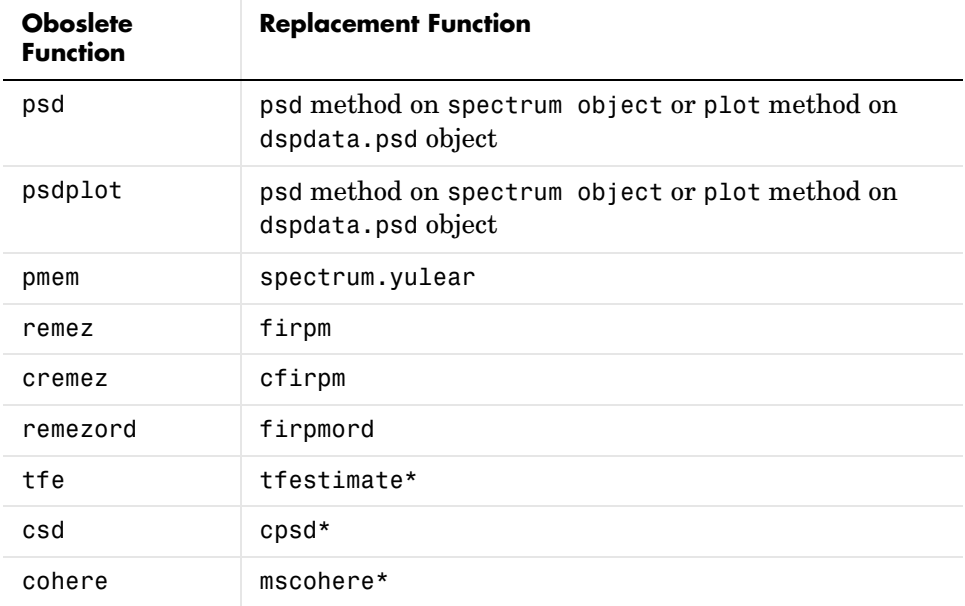

\*tfestimate, cpsd, and mscohere have new default values and, in some cases, produce different results. Refer to their reference pages for more information.

# <span id="page-18-0"></span>**Known Software and Documentation Problems**

The MathWorks Web site includes a list of known software and documentation problems in Version 6.3.

If you are viewing these release notes in PDF form on the MathWorks Web site, please refer to the HTML form of the release notes on the MathWorks Web site and use the link provided.

# <span id="page-20-1"></span><span id="page-20-0"></span>Signal Processing Toolbox 6.2.1 Release Notes

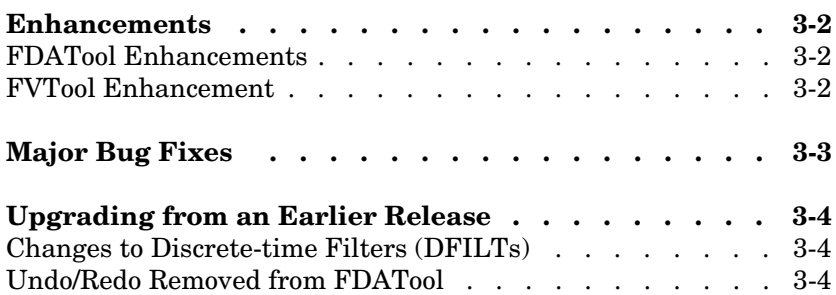

# <span id="page-21-0"></span>**Enhancements**

The following enhancements have been added to the Signal Processing Toolbox Version 6.2.1.

### <span id="page-21-1"></span>**FDATool Enhancements**

#### **Changing the Order of Filters in a Cascaded Filter**

The FDATool Filter Manager now has Up and Down buttons that allow you to rearrange the order in which filters are cascaded.

### **Exporting Filter Coefficient Files**

You can now export filter coefficient files in either decimal or hexadecimal format from FDATool.

### **Exporting Lattice ARMA filters to C Header Files**

You can now export Lattice ARMA filters to C header files from FDATool.

### **Changed Code Generation Dialogs Buttons**

The code generation dialogs in FDATool now include Generate and Close buttons, instead of OK, Cancel, and Apply buttons

## <span id="page-21-2"></span>**FVTool Enhancement**

### **Numeric Format Selection in Coefficient Viewer**

You can now select decimal or hexadecimal numeric format in the FVTool Coefficient Viewer.

# <span id="page-22-0"></span>**Major Bug Fixes**

The Signal Processing Toolbox includes several bug fixes made since Version 6.2.1. This section describes the particularly important Version 6.2.1 bug fixes.

If you are viewing these Release Notes in PDF form, please refer to the HTML form of the Release Notes, using either the Help browser or the MathWorks Web site and use the link provided.

If you are upgrading from a release earlier than Version 6.2, then you should also see the bug fixes summary in the Signal Processing Toolbox 6.2 Release Notes.

# <span id="page-23-0"></span>**Upgrading from an Earlier Release**

This section describes the upgrade issues involved in moving from the Signal Processing Toolbox 6.2 to Version 6.2.1.

If you are upgrading from Version 6.2 or earlier, see ["Upgrading from an](#page-31-2)  [Earlier Release" on page 4-8](#page-31-2) in the Signal Processing Toolbox 6.2 Release Notes.

### <span id="page-23-1"></span>**Changes to Discrete-time Filters (DFILTs)**

The ResetBeforeFiltering property of the dfilt object has been renamed to PersistentMemory. Refer to the dfilt reference page for information.

The NumSamplesProcessed property no longer displays automatially for every dfilt. You can view this property with the following command, where Hd is a created dfilt:

```
get(Hd,'NumSamplesProcessed')
```
### <span id="page-23-2"></span>**Undo/Redo Removed from FDATool**

The Undo and Redo buttons have been removed from FDATool.

# <span id="page-24-1"></span><span id="page-24-0"></span>Signal Processing Toolbox 6.2 Release Notes

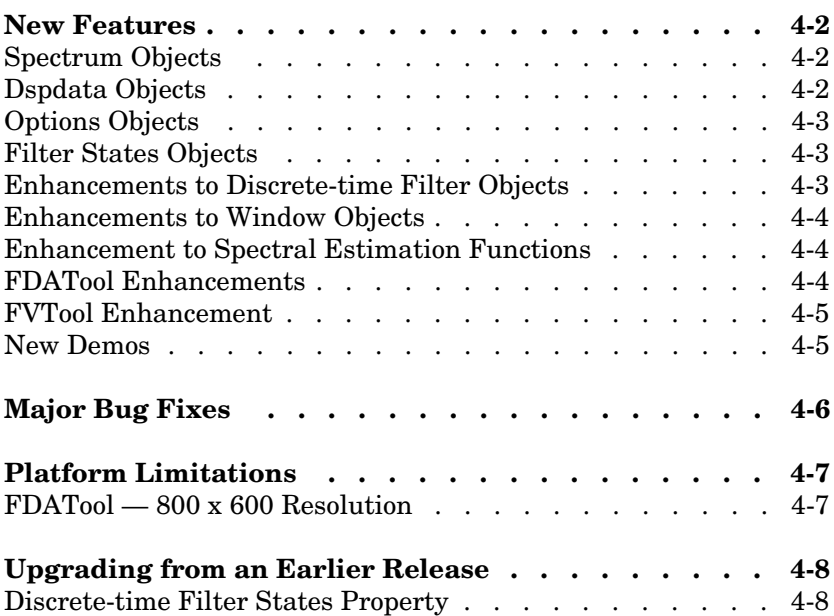

### <span id="page-25-0"></span>**New Features**

This section summarizes the new features and enhancements introduced in the Signal Processing Toolbox 6.2.

This section is organized into the following subsections:

- **•** ["Spectrum Objects" on page 4-2](#page-25-1)
- **•** ["Dspdata Objects" on page 4-2](#page-25-2)
- **•** ["Options Objects" on page 4-3](#page-26-0)
- **•** ["Filter States Objects" on page 4-3](#page-26-1)
- **•** ["Enhancements to Discrete-time Filter Objects" on page 4-3](#page-26-2)
- **•** ["Enhancements to Window Objects" on page 4-4](#page-27-0)
- **•** ["Enhancement to Spectral Estimation Functions" on page 4-4](#page-27-1)
- **•** ["FDATool Enhancements" on page 4-4](#page-27-2)
- **•** ["FVTool Enhancement" on page 4-5](#page-28-0)

## <span id="page-25-1"></span>**Spectrum Objects**

The Signal Processing Toolbox 6.2 adds a new spectrum object. Spectrum objects contain parameter information for a particular spectral estimation method (e.g., spectrum.welch). This object provides an improved way to view and manipulate spectral estimation parameters. See the spectrum reference page and the associated estimation method reference pages for more information.

## <span id="page-25-2"></span>**Dspdata Objects**

A new data object dspdata has been added. These data objects contain parameter information for spectral data. Available types of data objects are dspdata.msspectrum, dspdata.psd, and dspdata.pseudospectrum. These objects contain the mean-square spectrum data, the power spectral density data, and the pseudospectrum data, respectively. With these objects, you can apply methods that calculate certain values or modify the data, such as computing the average power, centering the DC value, converting the spectrum between one-sided and two-sided, and normalizing the frequency. You can plot the data in a new **Spectral Analysis** plot. See dspdata for information.

### <span id="page-26-0"></span>**Options Objects**

A new options object dspopts has been added. This object contains optional parameter information for spectrum objects. You create options objects via methods on other objects. See dspopts for information.

### <span id="page-26-1"></span>**Filter States Objects**

A new filter states object filtstates with two properties—Numerator and Denominator, that contain the filter states for an IIR Direct-form I filter, has been added. The states property of a dfilt.df1, dfilt.df1t, dfilt.df1sos, or dfilt.df1tsos filter now contains a filtstates.dfiir object, instead of a double vector. See filtstates for more information.

Note that you cannot change the values in the Numerator or Denominator using this syntax:

```
Hd.states.numerator = [<data>]
```
**Note** The sign of the Denominator states for dfilt.df1t and dfilt.df1tsos is negated from what it was in previous versions. Refer to the structure diagrams shown on the reference pages.

If you use the double command on a filter states object to get a vector of double-precision values of the numerator and denominator, the numerator values are listed first, followed by the denominator values. In previous versions, the denominator values were listed first.

States saved for SOS objects in previous versions cannot be loaded into the current version.

### <span id="page-26-2"></span>**Enhancements to Discrete-time Filter Objects**

- The leading coefficient of the denominator (a0) can not be set to zero.
- New methods have been added to dfilt objects:
	- **-** fcfwrite—writes an ASCII filter coefficient file.
	- **-** info—displays filter structure, order, stability and linear phase information.
- **•** The terminology used for multistage and second-order sections (SOS) filters has been clarified and some dfilt method names have been changed. SOS filters have sections, where sections compose a single filter. Cascade and parallel filters have stages, where each stage is a separate filter. See the "Methods" section of the dfilt reference page for information on methods related to sections and stages. The new or renamed methods are
	- **-** addstage—adds a stage to a parallel or cascade filter object.
	- **-** nstages—returns the number of stages in the filter.
	- **-** removestage—removes a stage from a parallel or cascade filter object.
	- **-** setstage—overwrites a stage of a parallel or cascade filter object.

### <span id="page-27-0"></span>**Enhancements to Window Objects**

Two new methods have been added to sigwin objects:

- **•** winwrite—writes an ASCII file containing window weights
- **•** info—displays information about the window object

**Note** To obtain command line help for Signal Toolbox objects, type help *objectname* or help *objectname*/*classname* or help *objectname*/ *methodname*. For example, to display help on the psd class of dspdata, type help dspdata/psd and for help on the average power method, type help dspdata/avgpower.

### <span id="page-27-1"></span>**Enhancement to Spectral Estimation Functions**

All of the spectral estimation functions (pburg, pcov, peig, periodogram, pmcov, pmtm, pmusic, pwelch, and pyulear) now use the new **Spectral Analysis** plot when no output arguments are specified. For an example of this plot, see the spectrum reference page.

### <span id="page-27-2"></span>**FDATool Enhancements**

**•** A new graphical **Pole/Zero Editor** panel has been added. You can graphically edit the filter (move, add, and delete poles/zeros) and see the resulting effect on your filter design.

- **• File->Export** changes include adding the ability to export the filter directly to SPTool, exporting an ASCII coefficient file instead of a text file, exporting cascades and parallel structures, and general improvements to the dialog box.
- **•** FIR Constrained Least Squares (fircls) and complex and nonlinear-phase equiripple FIR (cfirpm) filters have been added as design methods.
- **•** A Filter Manager has been added. You can use the Filter Manager to store and recall multiple filters in a single FDATool session. You can also use it to cascade filters easily.
- **•** The Analysis Parameters dialog box has been reorganized and simplified. The Frequency Units field has been removed and a **Normalized Frequency**  checkbox has been added. (This also applies to FVTool.)

### <span id="page-28-0"></span>**FVTool Enhancement**

From the command line, you can change the sampling frequency (Fs) for the filter(s) in FVTool. See the Controlling FVTool from the MATLAB Command Line section of fvtool for more information.

### <span id="page-28-1"></span>**New Demos**

Two new demos have been added:

- Waveform Generation generates common waveforms, such as pulse trains.
- DTMF generates telephone pad tones.

# <span id="page-29-0"></span>**Major Bug Fixes**

The Signal Processing Toolbox includes several bug fixes made since Version 6.1. This section describes the particularly important Version 6.2 bug fixes.

If you are viewing these Release Notes in PDF form, please refer to the HTML form of the Release Notes, using either the Help browser or the MathWorks Web site and use the link provided.

If you are upgrading from a release earlier than Release 13 with Service Pack 1, then you should see the bug fixes summary in the Signal Processing Toolbox 6.1 Release Notes.

# <span id="page-30-0"></span>**Platform Limitations**

### <span id="page-30-1"></span>**FDATool — 800 x 600 Resolution**

On all platforms, FDATool requires a screen resolution of at least 800 x 600.

# <span id="page-31-2"></span><span id="page-31-0"></span>**Upgrading from an Earlier Release**

This section describes the upgrade issues involved in moving from the Signal Processing Toolbox 6.1 to Version 6.2.

If you are upgrading from Version 6.0 or earlier, see ["Upgrading from an](#page-36-3)  [Earlier Release" on page 5-5](#page-36-3) in the Signal Processing Toolbox 6.1 Release Notes.

### <span id="page-31-1"></span>**Discrete-Time Filter States Property**

In previous version of the Signal Processing Toolbox, the output of the states property of a dfilt.df1, dfilt.df1t, dfilt.df1sos or dfilt.df1tsos object was a vector of doubles. In the current version, the output is a filtstates object, Hs. To obtain a vector of doubles from the Hs object, use

```
double(Hs)
```
You cannot load the states of an SOS object saved in a previous versions into the current version.

Note that the order of the double-precision numerator and denominator values differs from the order in previous versions. In the current version, numerator values are listed first, followed by denominator values.

Note also that the sign of the Denominator states for dfilt.df1t and dfilt.df1tsos is negated from what it was in previous versions. Refer to the structure diagrams shown on the reference pages.

# <span id="page-32-1"></span><span id="page-32-0"></span>Signal Processing Toolbox 6.1 Release Notes

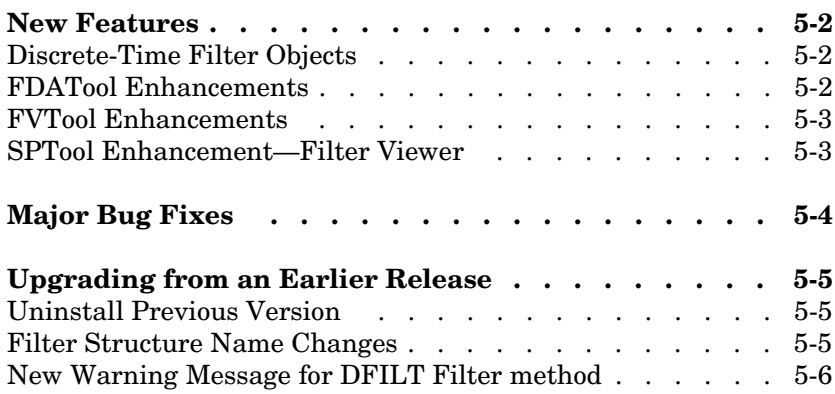

### <span id="page-33-0"></span>**New Features**

This section summarizes the new features and enhancements introduced in the Signal Processing Toolbox.

If you are upgrading from a release earlier than Release 13, then you should see ["Upgrading from an Earlier Release" on page 5-5.](#page-36-0)

This section is organized into the following subsections:

- **•** ["Discrete-Time Filter Objects" on page 5-2](#page-33-1)
- **•** ["FDATool Enhancements" on page 5-2](#page-33-2)
- **•** ["FVTool Enhancements" on page 5-3](#page-34-0)
- **•** ["SPTool Enhancement—Filter Viewer" on page 5-3](#page-34-1)

### <span id="page-33-1"></span>**Discrete-Time Filter Objects**

Several new features have been added to discrete-time filter objects. For more information, see the dfilt reference page.

- **•** New properties—You can now include initial conditions in your dfilt objects with the States and ResetBeforeFiltering properties.
- **•** New structure—An overlap-add FFT FIR filter structure has been added. See dfilt.fftfir.
- **•** New method—The block method creates a Simulink block of the dfilt object. This method is available only if the DSP Blockset is installed.
- **•** Array handling—Some dfilt methods can now take an array of objects as input.
- **•** freqz method—The S output has been removed from the dfilt freqz method.

### <span id="page-33-2"></span>**FDATool Enhancements**

**•** Creating M-code—You can now generate an M-file that includes code for the filter designed in FDATool. Use **Generate M-file** on the **Targets** menu. Note that this option is available only for designed filters and is disabled if you perform any other action on the filter.

- **•** Zooming—Zoom menu items have been moved from the **Tools** menu to the **View** menu. Zooming in the *x*- and *y*-directions has been added. (This change also applies to FVTool, WinTool, and WVTool.)
- **•** Complex filters—You can load complex filters into FDATool and view their step and impulse responses. (This change also applies to FVTool.)
- **•** Exporting filters as text files—Exported text files now include more information in the file header (toolbox version number and filter structure information). Only coefficients can be exported as text files.

### <span id="page-34-0"></span>**FVTool Enhancements**

- **•** Command line access—You can now control FVTool from the command line in the same manner as you control other figures using gcf. For example, you can turn on and specify the legend strings from the command line. See the fvtool reference page for more information.
- **•** Overlaying responses—You can add a second response to the analysis display.
- **•** Phase Delay—The phase delay response has been added to the available filter analyses.
- **•** Filter Information—Detailed filter information has been added to the filter analyses.
- **•** Boundary masks—You can turn on filter specification lines in the analysis display to view the ideal filter response based on your filter specifications. Note that these lines can be turned on only for displays showing the same units as the units in which the filter was designed (e.g., Magnitude(dB) for filters designed in dB, Magnitude and Zero-phase for filters designed in linear).

### <span id="page-34-1"></span>**SPTool Enhancement—Filter Viewer**

Selecting the filter viewer in SPTool now starts FVTool.

# <span id="page-35-0"></span>**Major Bug Fixes**

You can see a list of the particularly important Version 6.1 bug fixes.

If you are viewing these Release Notes in PDF form, please refer to the HTML form of the Release Notes, using either the Help browser or the MathWorks Web site and use the link provided.

# <span id="page-36-3"></span><span id="page-36-0"></span>**Upgrading from an Earlier Release**

This section describes the upgrade issues involved in moving from the Signal Processing Toolbox Version 6.0 to Version 6.1.

### <span id="page-36-1"></span>**Uninstall Previous Versions Before Installing Version 6.1**

Verson 6.1 of the toolbox relocates some files to improve performance, so you must completely uninstall all earlier version of the Signal Processing Toolbox before installing the R13+ version.

**Caution** Uninstalling the toolbox deletes all files in the \$MATLAB/toolbox signal directory. Backup any files you may need to another directory before performing the uninstall steps.

Close MATLAB before attempting to uninstall the toolbox.

On Windows systems, use the **MATLAB Uninstaller** which you can access from **Start->Programs-> MATLAB 6.5-> Uninstall MATLAB 6.5**. Select the Signal Processing Toolbox from the **Uninstall Product List**.

On Unix systems, use:

rm -rf \$MATLAB/toolbox/signal

where \$MATLAB represents the name of your top-level MATLAB installation directory.

### <span id="page-36-2"></span>**Filter Structure Name Changes**

The following changes have been made to the names of some filter structures.

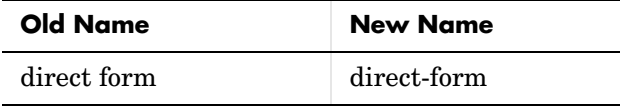

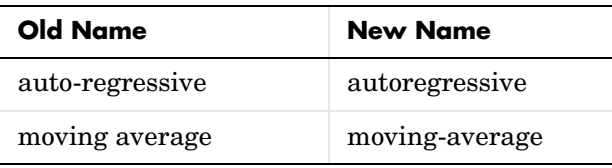

# <span id="page-37-0"></span>**New Warning Message for DFILT Filter method**

If you pass initial condtions using the dfilt filter method, a warning message is displayed. The preferred way to pass initial conditions to a dfilt is with the new States method.